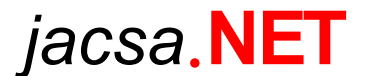

# Internet szerver felhasználói dokumentáció

# Tartalomjegyzék

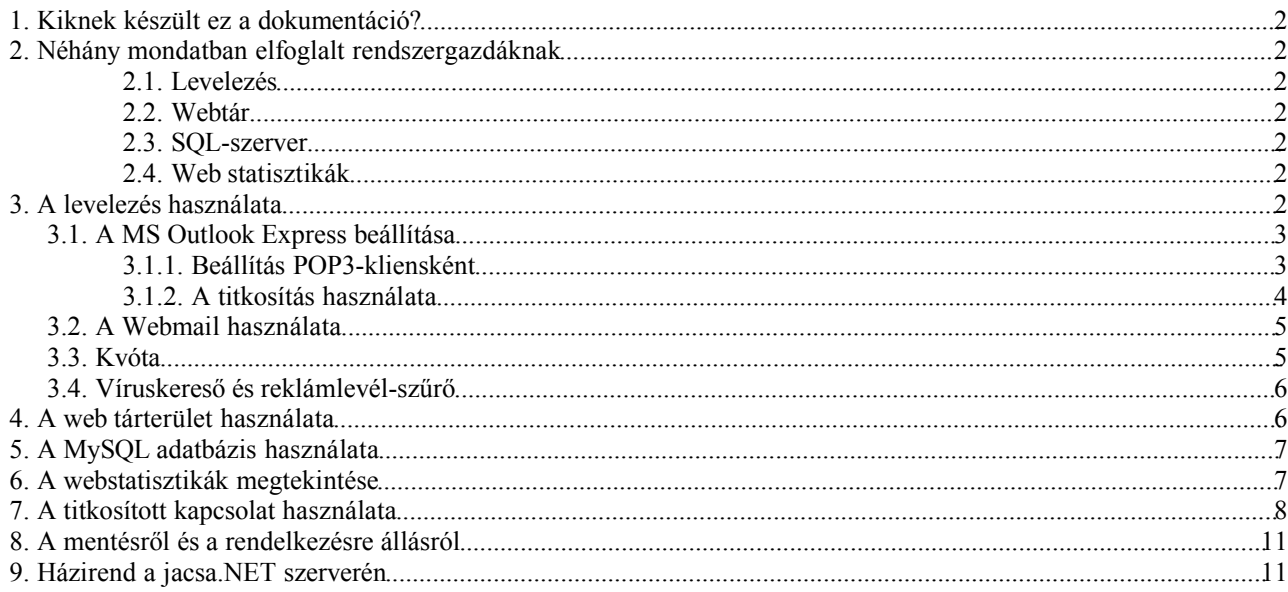

# **1. Kiknek készült ez a dokumentáció?**

Ez az ismertető a jacsa.NET vállalati ügyfeleinek, illetve azok rendszergazdáinak készült. Ismerteti a jacsa.NET szerver funkcióit, azok használatának módját, valamint szerver házirendjét. Egyes részei (például a levelezés használata fejezet) jól használhatók a vállalat felhasználói számára készítendő útmutatókhoz, ezért igény szerint a dokumentum elektronikus változatát is rendelkezésre bocsátjuk.

Elfoglalt rendszergazdáknak esetleg a következő fejezet elolvasása is elég lehet, de a félreértések elkerülése érdekében kérjük, hogy ráérő idejükben ők is olvassák végig ezt a dokumentumot.

Ez a dokumentum továbbá 1. számú mellékletként részét képezi a jacsa.NET és vállalati ügyfelei között létrejött szolgáltatási szerződésnek is.

# **2. Néhány mondatban elfoglalt rendszergazdáknak**

## *2.1. Levelezés*

A POP3 szerver címe mail.jacsanet.hu, SSL-lel is használható. Felhasználónévként a teljes e-mail címet meg kell adni. A postafiók kvóta 20 Mbyte, spam és vírusellenőrzést végzünk, a spam-et a tárgysort megjelölve átengedjük. Webmail szükség esetén (nem üzemszerűen!) a https://webmail.jacsanet.hu címen elérhető, itt a jelszó is megváltoztatható, valamint az átirányítások is kezelhetők. SMTP szerver nincs.

## *2.2. Webtár*

Csak scp-vel (WinSCP vagy Total Commander pluginnal) érhető el, *w\_<domainnév>* felhasználói névvel. A jelszó megváltoztatását a jacsa.NET-től kérje.

### *2.3. SQL-szerver*

A webtárhelyhez egy MySQL-adatbázis és egy ahhoz tartozó felhasználó is "jár". Az adatbázis és a felhasználó neve *w\_<domainnév>* alakú és a jelszó ugyanaz, mint a webtár elérésénél. Az SQL-adabázis a *https://mysql.jacsanet.hu* címen adminisztrálható.

## *2.4. Web statisztikák*

A website statisztikák a *http://<webcím>/\_stat* címen érhetők el, a felhasználónév és jelszó ugyanaz, mint a webtár elérésénél.

## **3. A levelezés használata**

A jacsa.NET szerver az általa karbantartott domain nevekhez (például jacsanet.hu) e-mail postafiók szolgáltatást is biztosít. A beérkezett leveleket postafiókokban tárolja. A postafiókok tartalmát a levelező programokból POP3 protokollon keresztül lehet letölteni, ezen kívül webes felület is rendelkezésre áll. A postafiókok tárfoglalása korlátozott, ez alapesetben 20 megabájt.

Levél küldésére (SMTP) a jacsa.NET szervere nem használható, célszerű az Internet-kapcsolatot biztosító szolgáltató szerverét (például smtp.axelero.hu) használni erre a célra.

#### **FONTOS:**

- Rendszerünkben a postafiókok nevei az e-mail címek, így például *jacsa@jacsanet.hu* és nem csak *jacsa*! Kérjük, hogy erre a postafiók(ok) adatainak megadásánál figyeljenek!

- A postafiókok biztonságos, SSL-lel titkosított kapcsolaton keresztül is elérhetők, saját érdekükben kérjük, hogy használják ezt a lehetőséget! Az ehhez szükséges beállításokat alább ismertetjük.

Az alábbiakban a Microsoft Outlook Express beállításait ismertetjük. Más levelező programok beállítása általában hasonló, kérjük, olvassák el azok dokumentációját.

## *3.1. A MS Outlook Express beállítása*

## *3.1.1. Beállítás POP3-kliensként*

Az Eszközök/Fiókok dialógusablak "Levelezés" fülén válasszuk a Hozzáadás/Levelezés gombot! A megjelenő varázslóban töltsük ki a nevet, majd az e-mail címünket! A következő ablakban a Beérkező levelek kiszolgálója típusának POP3-at válasszunk és a kiszolgáló nevének adjuk meg a *mail.jacsanet.hu*-t. A kimenő levelek kiszolgálójának adjuk meg az Internet-szolgáltató kimenő (SMTP) levélkiszolgálójának nevét (például smtp.axelero.hu).

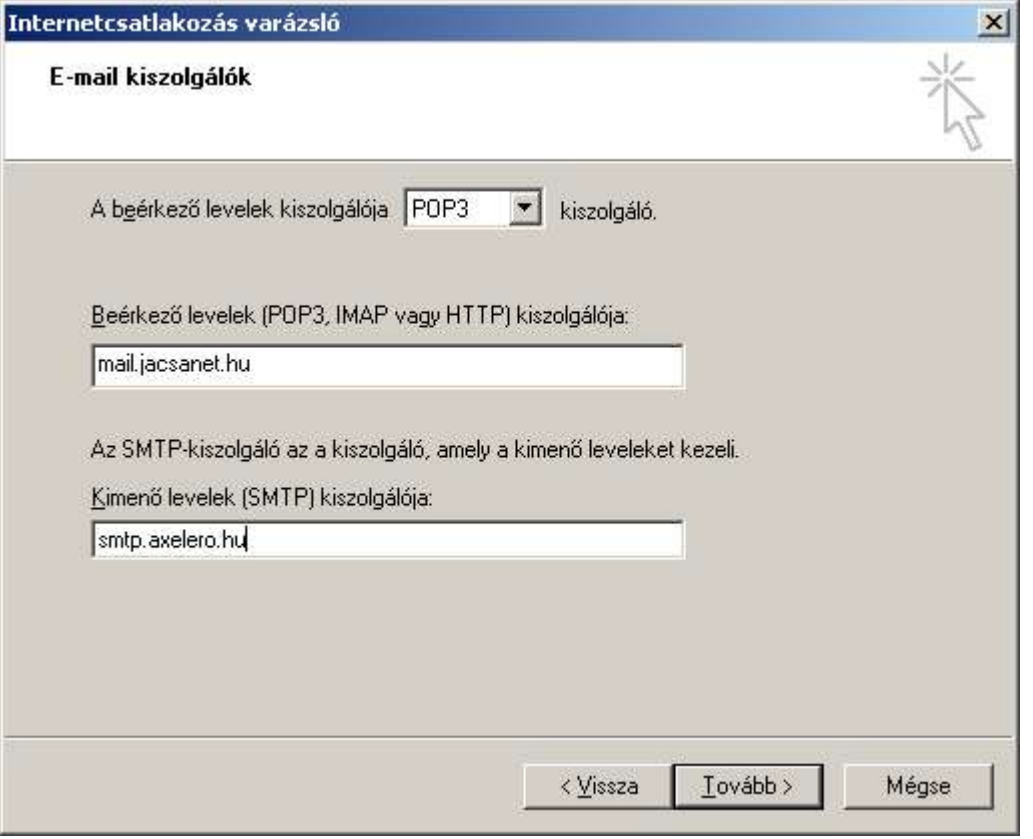

A következő ablakban adjuk meg a postafiók nevét, azaz e-mail címünket, és jelszavunkat. A jelszó tárolását kiválaszthatjuk, a biztonságos jelszóhitelesítés használatát biztosító jelölőnégyzetet ne jelöljük ki!

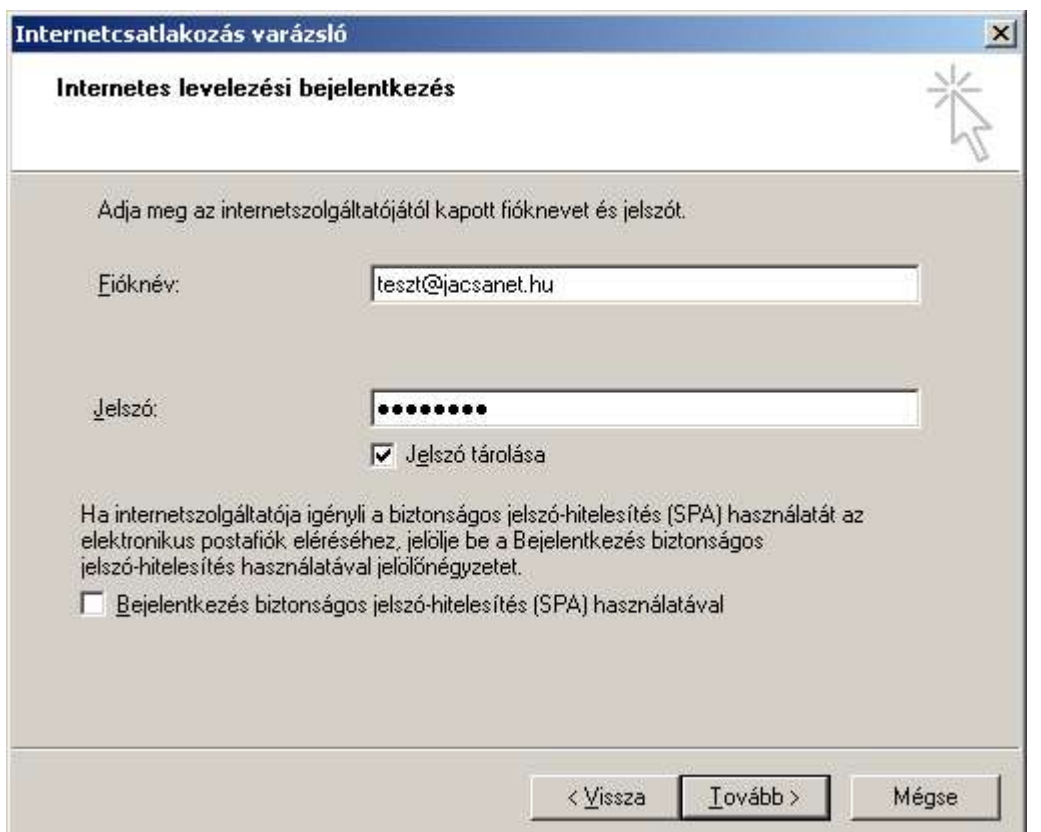

A "Tovább" gombra kattintással készen is vagyunk. A biztonságos kapcsolat használatát a következő pontban olvashatia.

## *3.1.2. A titkosítás használata*

A levelező szerver biztonságos, SSL-lel titkosított kapcsolaton keresztül is elérhető. Ezt a fajta kapcsolatot a modern levelezőprogramok támogatják. A kapcsolat kényelmes használatához a jacsa.NET szerver tanúsítványának letöltése és telepítése szükséges, amelyről részletesen a VII. fejezetben olvashat. Itt az Outlook Express beállítását ismertetjük.

A biztonságos kapcsolat beállításához a létrehozott POP3 postafiók tulajdonságait kell módosítanunk. Az Eszközök/Fiókok dialógusablak "Levelezés" fülén válassza ki a postafiókot, majd kattintson a "Tulajdonságok" gombra. A megjelenő dialógusablakban válassza a "Speciális" fület. A lapon jelölje be a "Kiszolgáló biztonságos kapcsolatot (SSL) igényel" jelölőnégyzetet.

*jacsa*.**NET**- Internet- szerver felhasználói dokumentáció

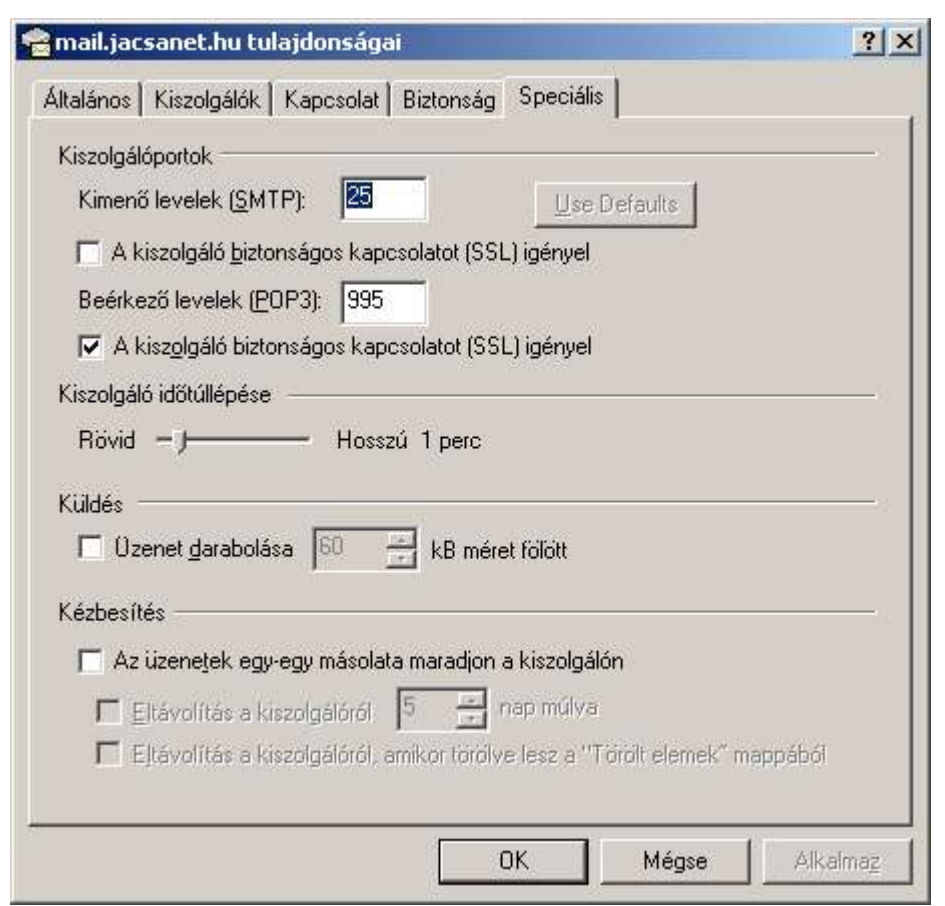

## *3.2. A Webmail használata*

Szerverünkön a *https://webmail.jacsanet.hu* címen böngészőn keresztül használható levelezőrendszert is üzemeltetünk. A webmail rendszer ugyanazt a postafiókot kezeli, mint ami a levelezőprogramokból elérhető, így a (teljes!) felhasználónév és a jelszó is ugyanaz. A webmail csak titkosított kapcsolaton (https) keresztül használható.

A kényelmes használathoz a jacsa.NET szerver tanúsítványának letöltése és telepítése szükséges, amelyről részletesen a 7. fejezetben olvashat.

#### **FONTOS:**

- A webmail rendszert eseti használatra terveztük, rendszeres használatát nem javasoljuk, az a szervert feleslegesen terheli. Rendszeres e-mail használathoz levelezőprogramot (például Outlook Express-t használjon.)

- A webmail haszna, hogy a postafiók jelszava megváltoztatható és a beérkező levelek átirányítása is megoldható.

- A webmail használatával kapcsolatban a jacsa.NET semmiféle felhasználói támogatást nem nyújt.

- A webmail rendszeres használata esetén külön megállapodás hiányában a jacsa.NET a rendszeres felhasználót a webmail-elérésből kitilthatja!

## *3.3. Kvóta*

A postafiókok maximális mérete (ide értve a webmail használata során keletkezett törölt és küldött levelek méretét is) alapesetben 20 Mbyte (pontosabban 20.000.000 Byte) lehet.

Ha egy betelt postafiókba küldenek levelet, akkor a levél kézbesíthetetlenségéről a feladó értesítést kap. A postafiók tulajdonosának erről az eseményről nem készül e-mail üzenet.

**FONTOS:** A kvóta megváltoztatásához a jacsa.NET ügyfélszolgálattal vegye fel a kapcsolatot!

## *3.4. Víruskereső és reklámlevél-szűrő*

A bejövő leveleket vírus- és reklám (SPAM) szűrőn futtatjuk keresztül. A víruskeresők (kettőt is használunk) adatbázisát óránként automatikusan frissítjük.

Vírusos küldemény érkezésekor a küldő és a címzett is értesítést kap magyar és angol nyelven, a küldeményt természetesen nem engedjük tovább.

A SPAM-okat változtatás nélkül átengedjük, és a tárgysor elejére illesztjük a **\*\*\*SPAM\*\*\*** jelzést. Ennek figyelésével a levelezőprogramok külön könyvtárba, vagy akár egyenesen a kukába küldhetik az így megjelölt üzeneteket.

**FONTOS:** Abban az esetben, ha azt tapasztalja, hogy igazi e-mailjei is "áldozatul esnek" a spam-szűrőnek, vegye fel a jacsa.NET ügyfélszolgálattal a kapcsolatot!

## **4. A web tárterület használata**

A jacsa.NET webtárszolgáltatása keretében igény szerinti méretű tárhelyet biztosít ügyfelei számára. A webtárhelyen statikus HTML oldalak, valamint dinamikus, PHP nyelven készített oldalak elhelyezésére van lehetőség. A PHP programokból MySQL adatbázis (lásd a következő pontot) is használható.

A weboldalak elhelyezéséhez biztonságos ftp, illetve scp kapcsolatot biztosítunk (secure ftp, azaz sftp, illetve scp). Ezeket a biztonságos kapcsolódási módokat a népszerű Windows Commander (új nevén Total Commander) külső modul (plugin) segítségével valósítja meg (lásd: http://www.ghisler.com/, plugin: http://www.p42.net/total\_commander/) , míg scp programként a WinSCP programot (lásd: http://winscp.sourceforge.net) javasoljuk. Mindkét programhoz van magyar nyelvű menü.

A web tárterület eléréséhez ügyfeleink *w\_<domainnév>* alakú felhasználóazonosítót (például a *www.jacsanet.hu* címhez w\_jacsanet azonosítót) és hozzá egy jelszót kapnak, kiszolgáló nevének pedig a webszerver nevét (például *www.jacsanet.hu* ) kell megadni a fájlkezelő programokban.

#### **FONTOS:**

- a jelszó megváltoztatásához vegye fel a jacsa.NET ügyfélszolgálattal a kapcsolatot!

- csak programozóknak: a PHP nyelvből elérhető DOCUMENT\_ROOT rendszerváltozó értéke technológiai okok miatt mindig /var/www/html, és így a PHP programokban nem használható. Amennyiben szükséges, a document root értékét más változóból kell kinyerni.

- a web tárterület gondozásához shell elérést nem biztosítunk.

A szerverre való bejelentkezés után a bin, etc, lib, usr és www könyvtárak láthatók. A weboldalak gyökérkönyvtára a www könyvtár lesz.

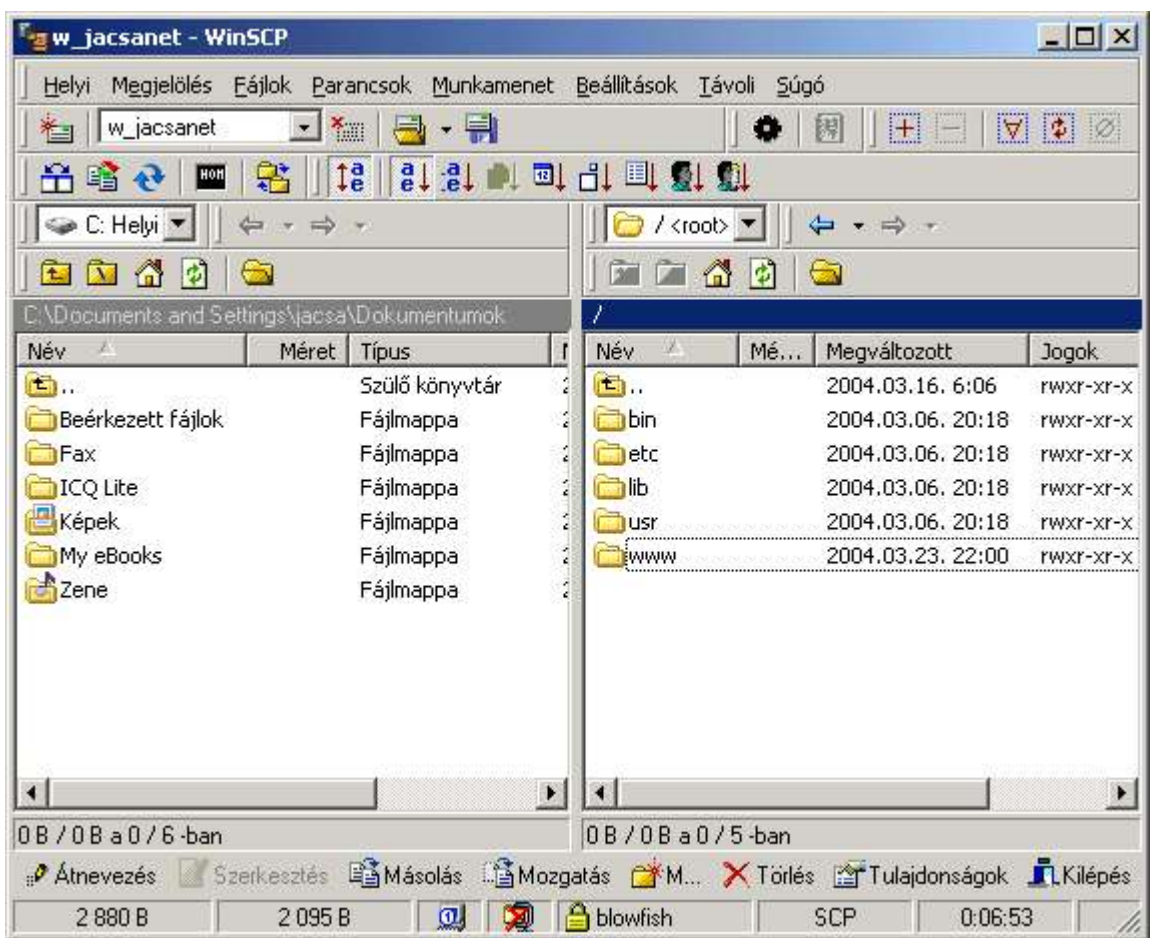

# **5. A MySQL adatbázis használata**

A jacsa.NET webtárszolgáltatásnak része az adatbázisvezérelt, dinamikus weboldalak létrehozásához szükséges SQL tárhely is, egy darab adatbázissal. Az adatbázis neve ugyanaz, mint a web tárterület eléréséhez szükséges felhasználói név (például w\_jacsanet), az adatbázishoz tartozó egyetlen felhasználó neve az adatbázis nevével egyezik meg, jelszava pedig ugyanaz, mint a tárterület elérésének jelszava.

Adatbázisszervernek a MySQL megerősített, tárolt eljárásokkal és tranzakciókezeléssel bővített aktuális verzióját használjuk. Adminisztrálása a *https://mysql.jacsanet.hu* oldalon lehetséges.

# **6. A webstatisztikák megtekintése**

Része szolgáltatásunknak a web forgalmi statisztika is. A webszerveren a / stat könyvtárból érhető el, például *http://www.jacsanet.hu/\_stat* .

A csak https-en keresztül elérhető, jelszóval védett területen (felhasználónév és jelszó ugyanaz, mint a web tárterület eléréséhez használt név és jelszó) éves és havi bontásban találjuk a statisztikákat.

Két különböző statisztikát készítettünk:

- az *"analog/"* könyvtárban egyetlen oldalon, kördiagrammal szemléltetve szerepelnek az adatok, ez a lista könnyebben nyomtatható..

- az *"rmagic/"* könyvtárban oldalakra bontott, oszlopdiagrammal szemléltetett változatot talál.

Az évszám(ok) mellett található *"teljes/"* könyvtárban az üzembe helyezés óta eltelt időszak statisztikája található. A hónapokat tartalmazó könyvtárban is talál egy *"évszám"* nevű könyvtárat: ez az egész (eddig eltelt) éves adatokat tartalmazza.

Az éves és a teljes statisztika minden hónap első napján készül, az aktuális havi statisztikát naponta frissítjük.

## **7. A titkosított kapcsolat használata**

A jacsa.NET szerver az ügyfelek adatainak védelmére SSL (Secure Socket Layer) titkosítást használ. Ez ma "de facto" standard. Az SSL a webes forgalom és a levelezés titkosításához is használható. Annak érdekében, hogy ügyfeleink levelező- és böngészőprogramjai azonosítani tudjanak bennünket, úgynevezett "önkiállított" tanúsítványt készítettünk. A tanúsítvány egy fájlban található szerverünkön. Ennek letöltését és telepítését a Microsoft Internet Explorer 6-os verzióján mutatjuk be. Más böngésző és az Outlook Expresstől eltérő levelezőprogram használata esetén olvassa el azok dokumentációját!

Tanúsítványfájlunk letöltéséhez és telepítéséhez az alábbi teendők elvégzése szükséges:

- 7.1. A böngésző címsorába írja be a következő címet, majd nyomjon ENTER-t: *http://www.jacsanet.hu/ssl/jacsanet.crt*
- 7.2. A megjelenő "Fájl letöltése" ablakban kattintson a "Megnyitás" gombra! Ez a művelet nem jár veszéllyel, mert csak a biztonsági tanúsítványkezelő programot indítja el ezzel, idegen programkódot nem futtat.

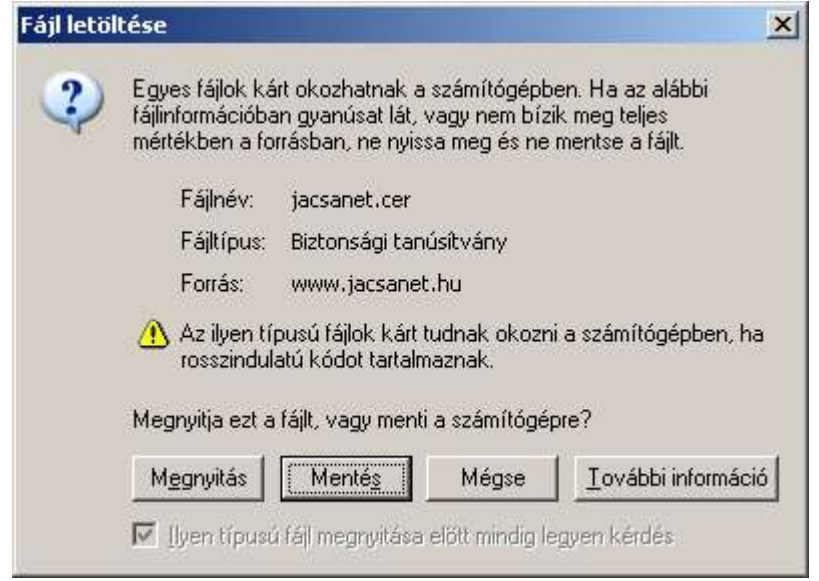

7.3. A tanúsítványkezelő program ablaka jelenik meg:

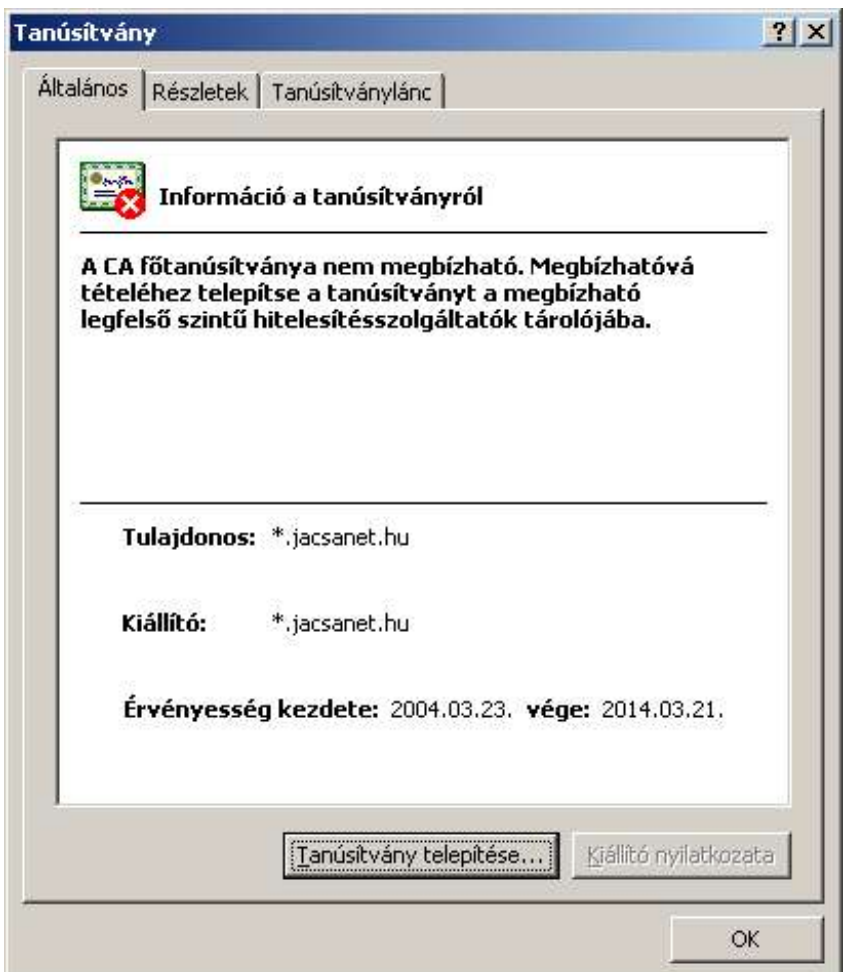

7.4. A maximális biztonság érdekében ellenőrizze a "Részletek" fülön a jacsanet.crt ujjlenyomat értékét. A helyes érték:

43 8f b3 b3 1c 67 b0 87 db 85 77 3c 74 64 cf f6 43 dd 52 f1

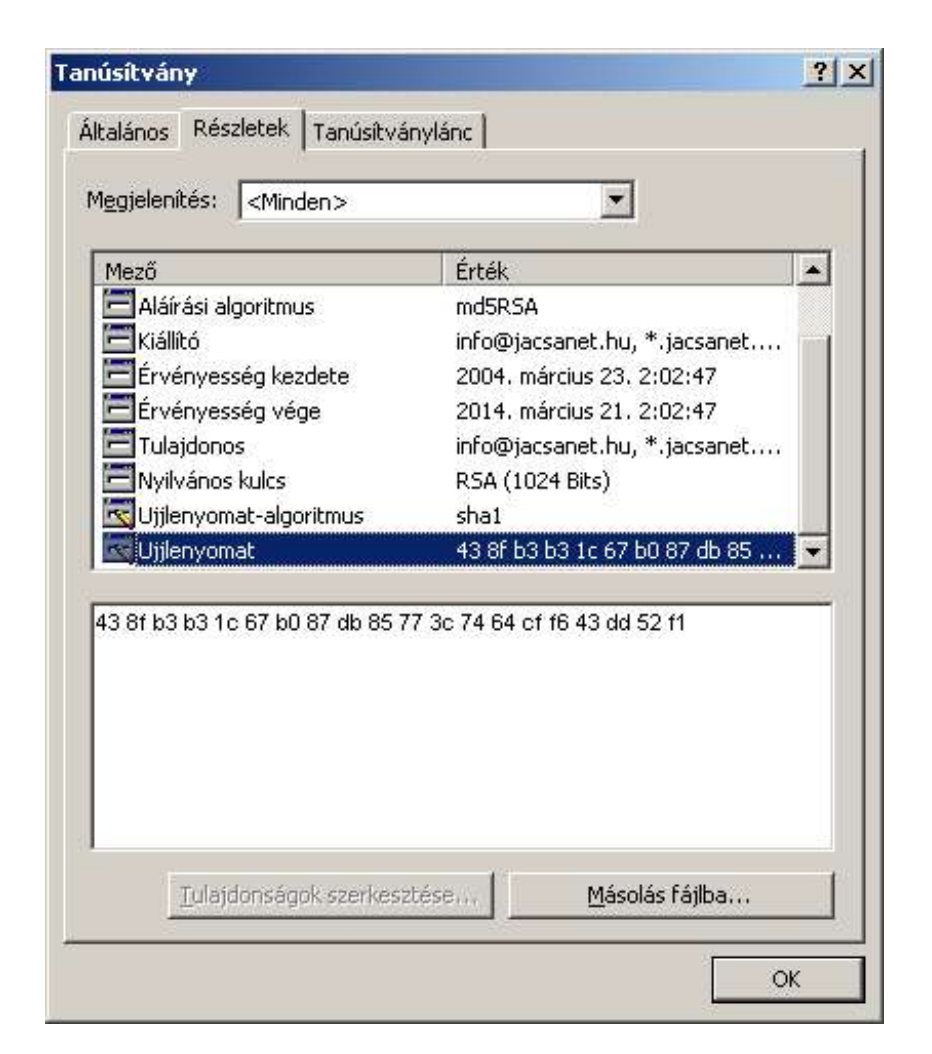

#### **Ha az ujjlenyomat nem egyezik, hívja fel ügyfélszolgálatunkat!**

7.5. Ha az ujjlenyomat egyezik, kattintson az "Általános" fülön a "Tanúsítvány telepítése" gombra! A megjelenő "Tanúsítványimportálás" varázslóban a "Tovább" gombra kattintás után az alapértelmezett lehetőség változatlanul hagyásával a "Tovább" majd a "Befejezés" gombra kattintással telepítheti a jacsa.NET szerver tanúsítványt a Főtanúsítvány-tárolóba:

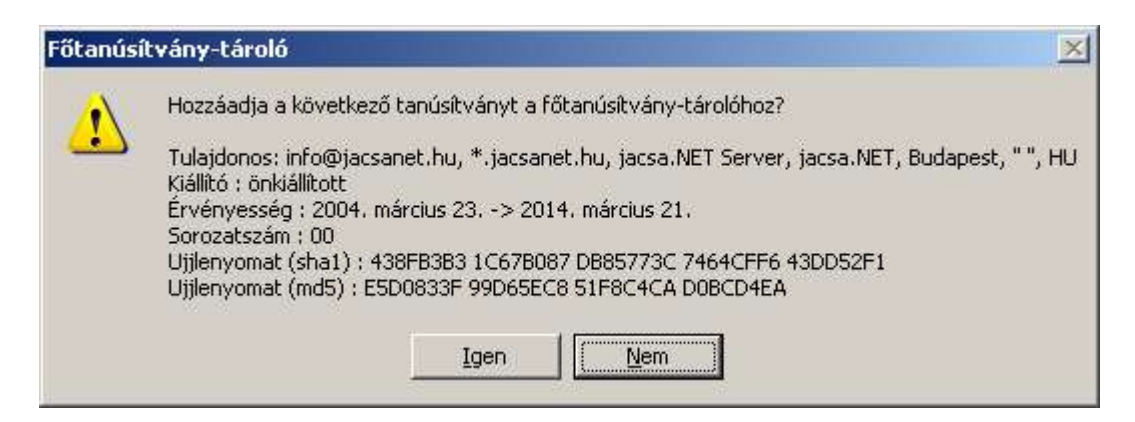

- 7.6. Fontos megjegyzések
	- Az Internetbeállításokban a "Speciális" fülön az SSL 2.0 vagy az SSL 3.0 használatát engedélyezni kell.
	- A jacsa.NET tanúsítványt az Internetbeállítások párbeszédablakban a "Tartalom" fülön a
	- "Tanúsítványok" gombra kattintva, majd a "Megbízható legfelső szintű hitelesítésszolgáltatók" fül választásával lehet megtekinteni, és/vagy törölni.

# **8. A mentésről és a rendelkezésre állásról**

A web tárterületen és az SQL-szerverben tárolt adatokat naponta, a hajnali órákban a szerverben csak erre a célra fenntartott merevlemezre, valamint másik számítógépre is tükrözzük, így a szerver meghibásodása esetén is elő tudjuk állítani az előző napi állapotot.

Ezzel együtt ügyfeleinktől azt kérjük, hogy az Internet szerveren tárolt adataikról telephelyükön is tartsanak egy másolatot.

A jacsa.NET szerverét 24/7/365-ös üzemelésre terveztük, karbantartási célból sor kerülhet azonban rövidebb leállásokra, melyeket a legkevésbé forgalmas időszakokra időzítünk és felhasználóinkat erről időben értesítjük.

A szerver meghibásodásának esetére tartalék szervert tartunk fenn, és amennyiben szükséges, azt helyezzük üzembe.

## **9. Házirend a jacsa.NET szerverén**

A jacsa.NET Internet szerverét, mint hálózati erőforrást a jacsa.NET ügyfelei közösen használják. A jacsa.NET mindent megtesz annak érdekében, hogy a közös használatnak a felhasználók ne érezzék hátrányát, és a szerver kapacitását az ügyfelek igényeihez igazítva folyamatosan bővíti. Ezzel együtt felhasználóink - helyes felhasználói szokások kialakításával – nagyban hozzájárulhatnak a szerver egyenletes terheléséhez és a jó válaszidejű működéshez.

Ennek érdekében az alábbiakban olyan ajánlásokat írunk le, amelyek tudomásul vételére és betartására minden felhasználót megkérünk. Kérjük a rendszergazdákat, hogy ezt minden felhasználójukkal ismertessék.

- 9.1. A levelező szerverünket csak titkosított protokollal használják! A levelezőprogram beállítása a 3.1 pontban található.
- 9.2. A levelező szerver kiegyenlített terhelése érdekében kérjük, hogy a levelezőprogramjukban lehetőleg ne állítsanak be 4-5 percnél rövidebb időintervallumú postafiók lekérdezést.
- 9.3. A Webmail rendszert adminisztrációs feladatok (jelszó változtatás, átirányítások beállítása) kivételével csak akkor használják, ha más postafiók-elérési lehetőség nincsen (például utazáskor). A webmail használatával kapcsolatban a jacsa.NET nem nyújt támogatást.
- 9.4. A vírusos e-maileket szerverünk kiszűri és erről a küldőt is értesíti, felesleges tehát ezt külön megtennünk.
- 9.5. Több éves tapasztalatunk szerint a nem vírusos leveleket a rendszer igen nagy valószínűséggel nem tekinti vírusosnak. Így meg merjük kockáztatni, hogy a vírusos leveleket töröljük. Másrészről, a jacsa.NET nem garantálja a 100 %-os vírusvédelmet, a felhasználók munkaállomásain továbbra is indokolt víruskereső szoftver alkalmazása, már csak az Internetről letöltött tartalom ellenőrzése miatt is.
- 9.6. A kéretlen reklámlevelek (SPAM) felismerése nem annyira egyértelmű, ezért a szerverünk az ellenőrzés során reklámlevélnek detektált üzeneteket változtatás nélkül elhelyezi a felhasználó postafiókjában, de a tárgysor elé beszúrja a \*\*\*SPAM\*\*\* szöveget.
- 9.7. A PHP programozási nyelven írt programok készítésekor kérjük különös figyelmet fordítsanak a hatékony programkódok előállítására. A feleslegesen processzorfaló megoldások nem csak az Önök websiteját tehetik lassúvá, hanem a többiekét is.
- 9.8. A jacsa.NET a szolgáltatásával kapcsolatos észrevételek fogadására és problémák kezelésére ügyfélszolgálatot biztosít, telefonon munkanapokon 8.30 és 16.30 között, e-mailben pedig a support@jacsanet.hu címen, ügyfelenként **egy** kijelölt kapcsolattartó munkatárs számára.
- 9.9. Végül, de nem utolsósorban, ha szolgáltatásunkkal kapcsolatban építő jellegű, meglévő szolgáltatás megváltoztatására, vagy újak bevezetésére irányuló kérése, javaslata van, azt szívesen várjuk, szintén a support@jacsanet.hu címen.